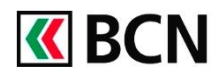

# Activer un nouvel appareil

#### **Procédure détaillée**

Connectez-vous à BCN-Netbanking sur votre ordinateur (www.bcn.ch -> BCN-Netbanking). Attention, pour activer un nouvel appareil vous aurez besoin de votre lettre d'activation (étape 3).

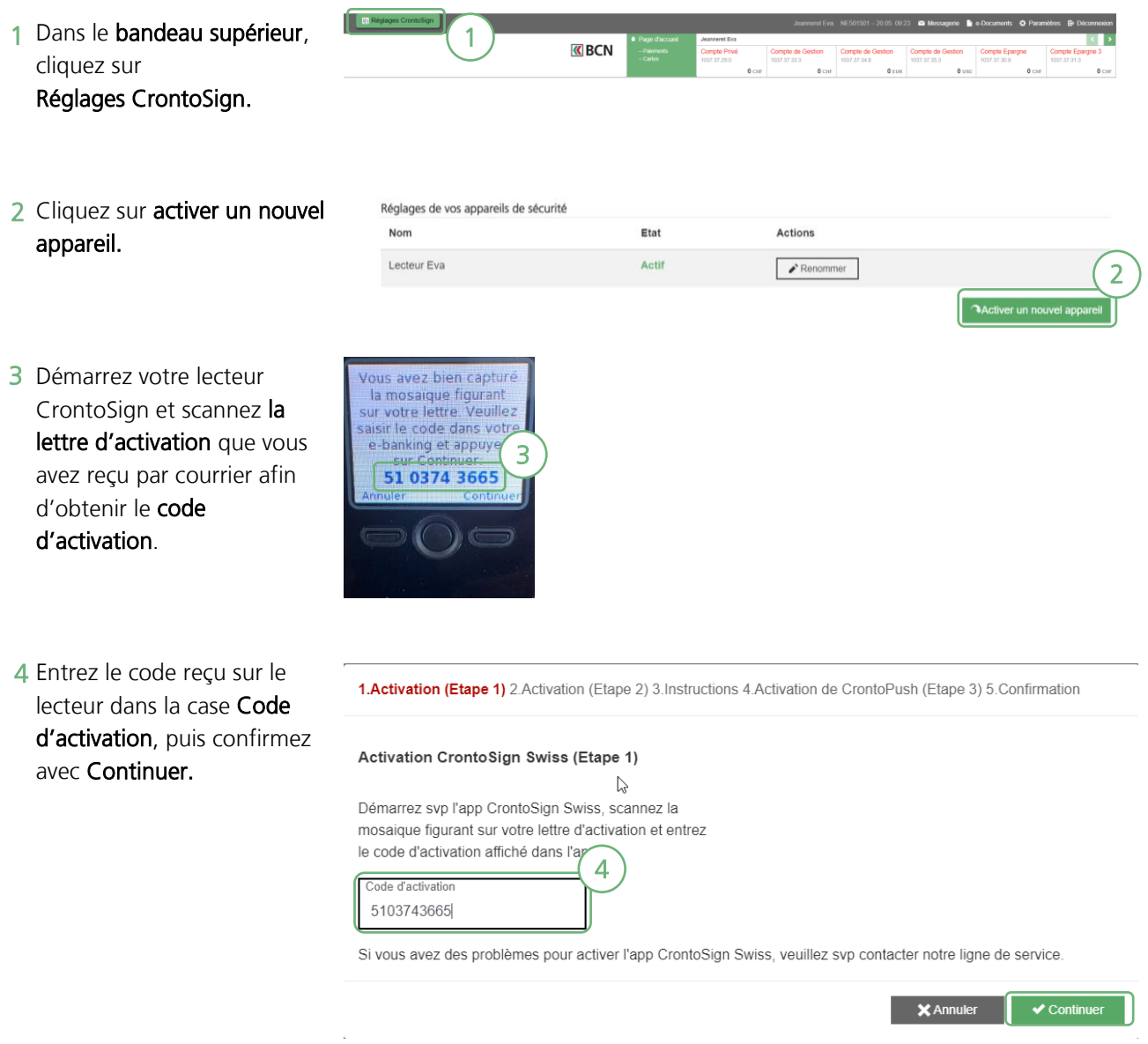

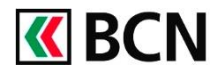

## Réglages CrontoSign lecteur

5 Sur le lecteur CrontoSign, cliquez sur Continuer.

- **6** Confirmez que vous avez saisi le code d'activation dans votre e-banking en cliquant sur OUI.
- **7** Scannez la mosaïque affichée sur l'écran de votre ordinateur et entrez le code de sécurité et le nom de l'appareil, puis cliquez sur Continuer.

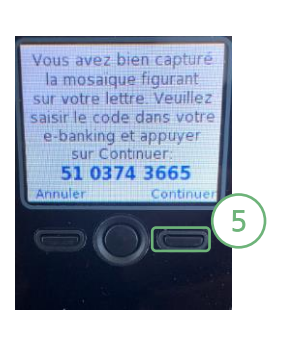

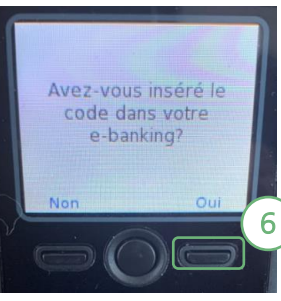

1. Activation (Etape 1) 2. Activation (Etape 2) 3. Instructions 4. Activation de CrontoPush (Etape 3) 5. Confirmation

Activation CrontoSign Swiss (Etape 2)

 $\gtrsim$ 

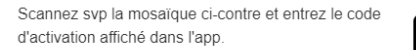

7

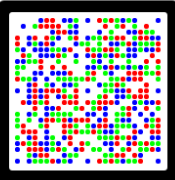

Si vous avez des problèmes pour activer l'app CrontoSign Swiss, veuillez svp contacter notre ligne de service.

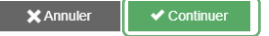

8 Sur le lecteur CrontoSign, cliquez sur Terminer.

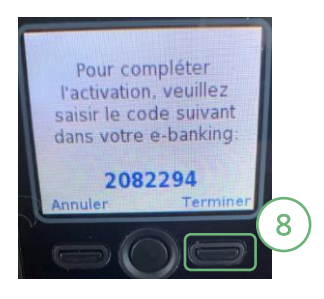

Code d'activation 2082294 Nom de l"apparei

Lecteur Eva Professionnel

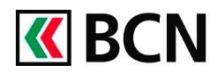

**9** Confirmez que vous avez

## Réglages CrontoSign lecteur

saisi le code d'activation Avez-vous inséré le dans votre e-banking en code dans votre e-banking? cliquant sur OUI. 9 10 L'appareil est activé, cliquez sur continuer. L'appareil est activé. 10 11 Activez la case à cocher afin 1.Activation (Etape 1) 2.Activation (Etape 2) 3.Instructions 4.Activation de CrontoPush (Etape 3) 5.Confirmation de confirmer que vous avez cliquez sur Terminer sur le **CrontoSign Swiss Instructions** lecteur CrontoSign, puis cliquez sur Continuer. Finalisez l'activation de votre appareil en cliquant sur "Terminer", puis confirmez la saisie du code de sécurité par "Oui" 11 **EJe** confirme avoir finalisé l'activation de mon appareil **X** Annuler 12 Félicitations, vous avez activé 1.Activation (Etape 1) 2.Activation (Etape 2) 3.Instructions 4.Confirmation votre lecteur CrontoSign, cliquez ensuite sur Fermer. Inscription avec succes Merci pour votre inscription. Votre nouvel appareil enregistré sera directement utilisable avec notre système. 12  $\times$  Fem Réglages de vos appareils de sécurité 13 L'appareil activé est Etat Nom 13 maintenant visible dans la Lecteur Eva Professionnel Actif Renommer **ODes** liste de vos appareils actifs. Lecteur Eva Actif Renommer **ODésactiver l'a** 

### **Aide et support**

Les collaborateurs de la Hotline e-services sont à votre entière disposition pour vous aider et répondre à vos questions.

#### Hotline e-services

- Par téléphone : 0800 820 620
- Online : [www.bcn.ch/hotline-eservices](https://www.bcn.ch/netbanking/hotline-bcn-netbanking) Lu-Ve, 7h45-17h30